## **Useful Information for Students when Working at Home**

If you are not able to continue with your lessons in school for whatever reason, it is still possible for you to continue your learning at home.

Here is a list of what logins you will need, where to find the work, and what to do if you can't get to the work.

## **Google Is Your Friend**

To access most of the information about the work you need to do, you will need your school Google email address and password.

This is the email address that ends with @mybest.org.uk

The first part of your email address is a number and then your name. The starting numbers are as follows:

- Year  $5 = 14$
- Year  $6 = 13$
- Year  $7 = 12$
- Year  $8 = 11$

For example, a Year 6 student called Peter Jones would have the email address 13PJones@mybest.org.uk

Only you know your password; your teachers cannot tell you what it is, as they don't know.

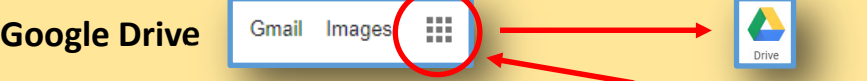

Once you can log in to Google, click on the group of small black squares that will be near the top right hand corner of your screen. Then click on the Google Drive icon. Next, click on the Shared Drives link.

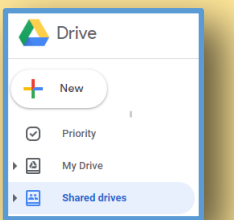

In there, you will find a link called RBA-Work Packs

Inside here is where you will find a folder for every subject, and then there will be instruction sheets and worksheets telling you what work you need to do.

**RBA-Work Packs** 

W

## **Other Websites You May Need to Use**

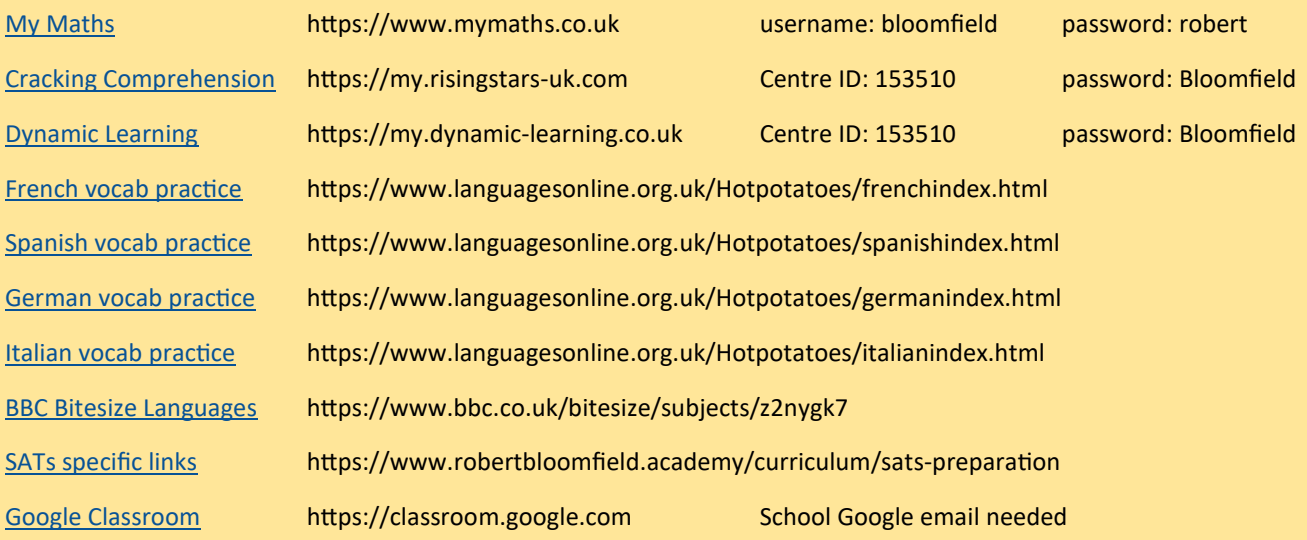

## **Forgotten your password**

If you cannot get onto a website, first check that you are using the correct login. If it is Google, please check that another family member isn't logged in to Google.

If you still cannot get in, ask a parent to send an email to your teacher. Your teacher will get the IT Support team to reset your password. You will be told once this has happened.

A list of teachers email addresses is included on another sheet. Teachers will not be expected to answer emails out of normal school working hours.